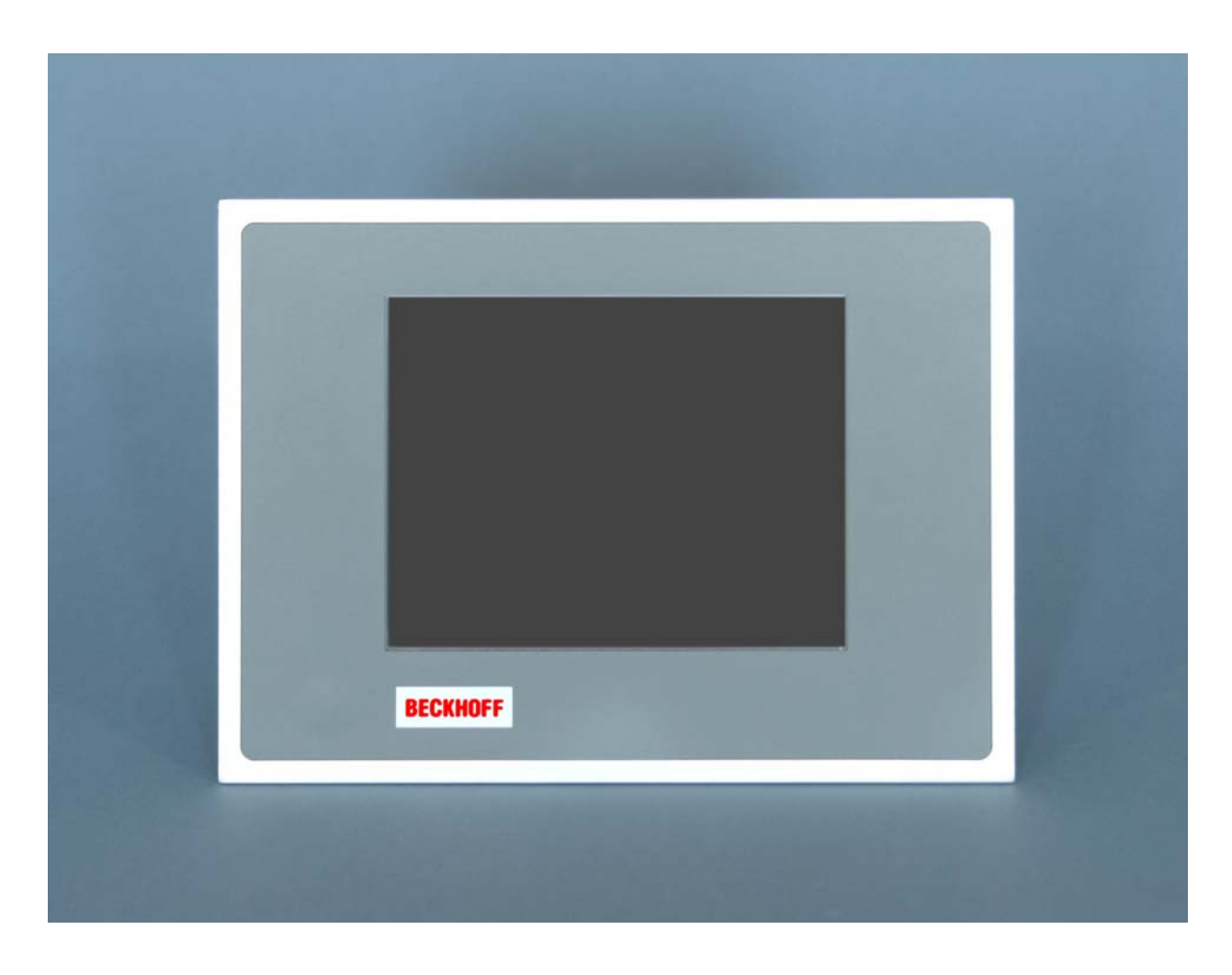

### **Installations- und Betriebsanleitung für**

# **Economy-Einbau-Panel-PC CP62x9-xxxx-0020**

**Version: 1.0 Datum: 09.09.2019**

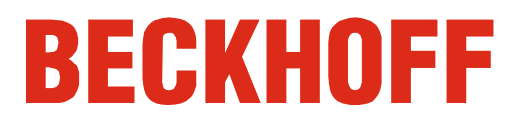

# **Inhaltsverzeichnis**

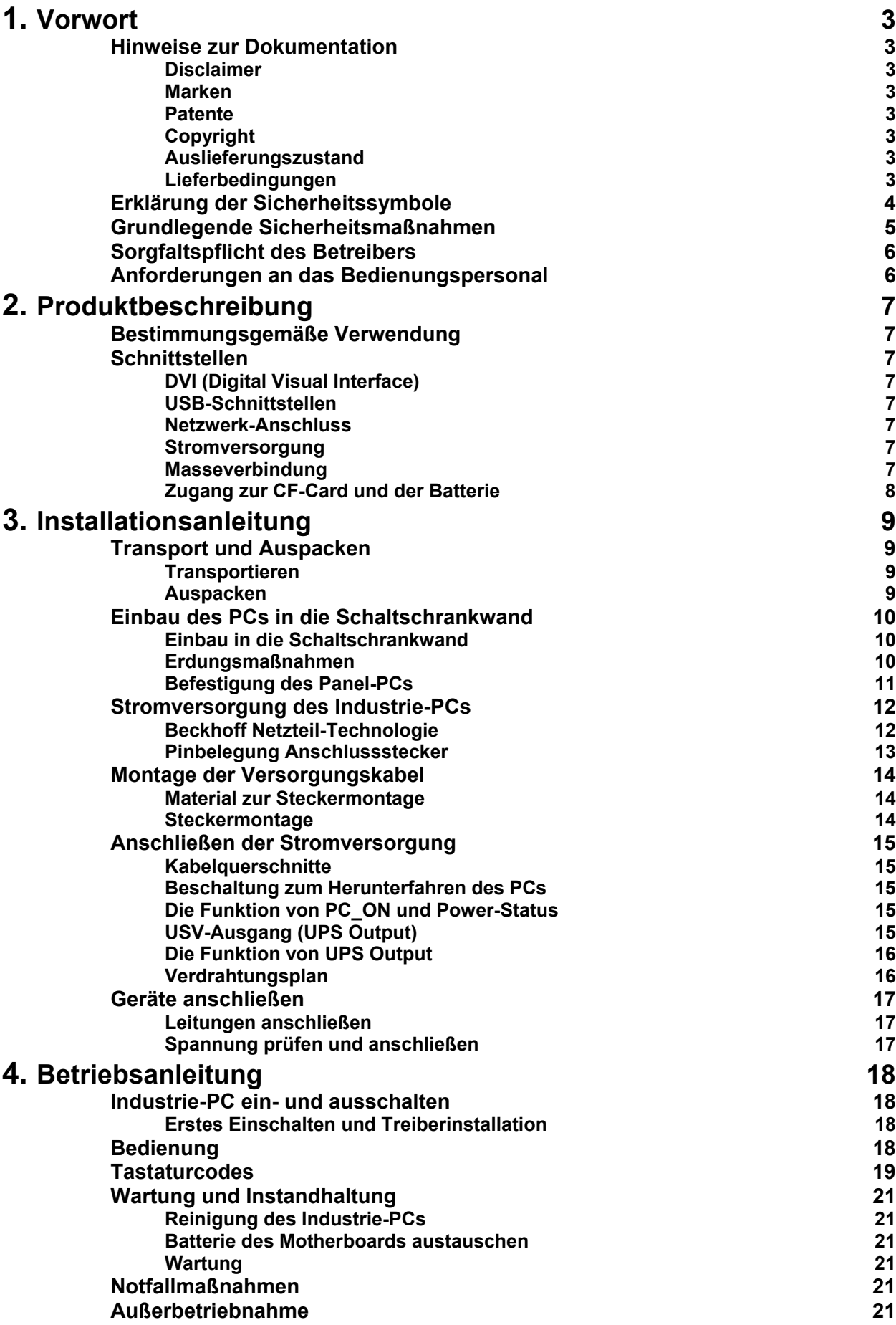

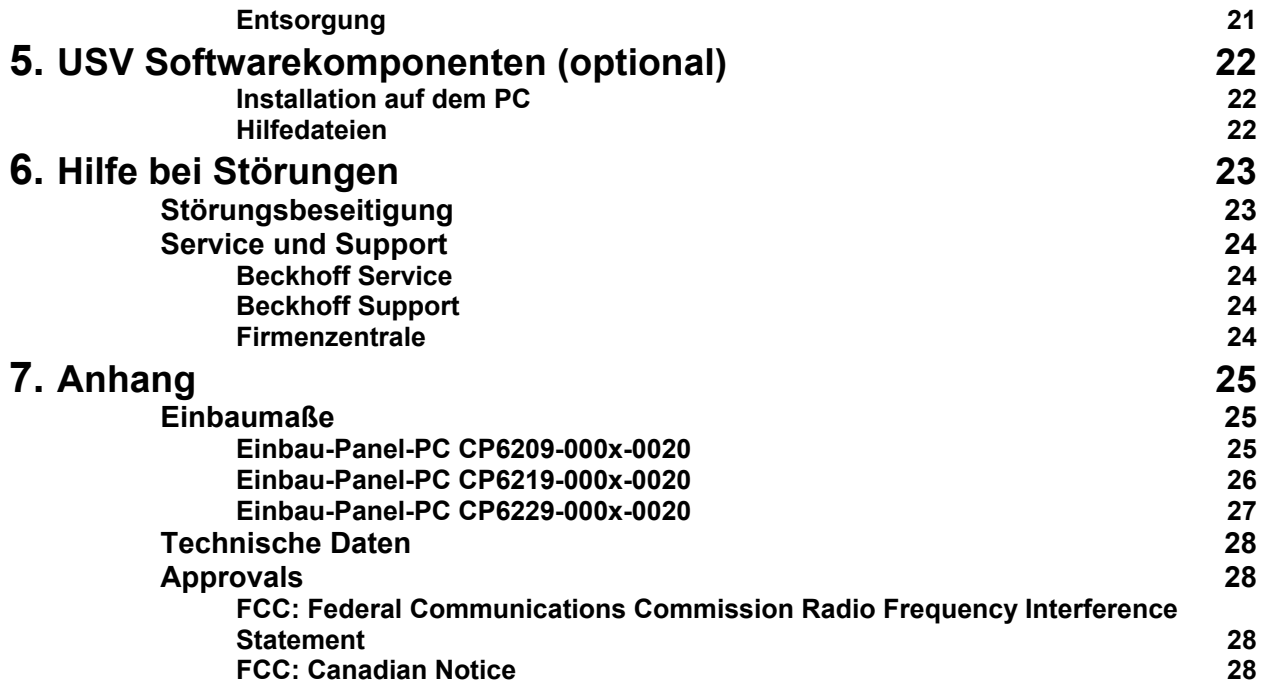

# <span id="page-3-0"></span>**Vorwort**

### **Hinweise zur Dokumentation**

Diese Beschreibung wendet sich ausschließlich an ausgebildetes Fachpersonal der Steuerungs- und Automatisierungstechnik, das mit den geltenden nationalen Normen vertraut ist.

Zur Installation und Inbetriebnahme der Komponenten ist die Beachtung der nachfolgenden Hinweise und Erklärungen unbedingt notwendig. Das Fachpersonal hat sicherzustellen, dass die Anwendung bzw. der Einsatz der beschriebenen Produkte alle Sicherheitsanforderungen, einschließlich sämtlicher anwendbaren Gesetze, Vorschriften, Bestimmungen und Normen erfüllt.

#### **Disclaimer**

Diese Dokumentation wurde sorgfältig erstellt. Die beschriebenen Produkte werden jedoch ständig weiter entwickelt. Deshalb ist die Dokumentation nicht in jedem Fall vollständig auf die Übereinstimmung mit den beschriebenen Leistungsdaten, Normen oder sonstigen Merkmalen geprüft. Falls sie technische oder redaktionelle Fehler enthält, behalten wir uns das Recht vor, Änderungen jederzeit und ohne Ankündigung vorzunehmen. Aus den Angaben, Abbildungen und Beschreibungen in dieser Dokumentation können keine Ansprüche auf Änderung bereits gelieferter Produkte geltend gemacht werden.

#### **Marken**

Beckhoff $^\circ$ , TwinCAT $^\circ$ , EtherCAT $^\circ$ , Safety over EtherCAT $^\circ$ , TwinSAFE $^\circ$ , XFC $^\circ$  und XTS $^\circ$  sind eingetragene und lizenzierte Marken der Beckhoff Automation GmbH. Die Verwendung anderer in dieser Dokumentation enthaltenen Marken oder Kennzeichen durch Dritte kann zu einer Verletzung von Rechten der Inhaber der entsprechenden Bezeichnungen führen.

#### **Patente**

Die EtherCAT Technologie ist patentrechtlich geschützt, insbesondere durch folgende Anmeldungen und Patente: EP1590927, EP1789857, DE102004044764, DE102007017835 mit den entsprechenden Anmeldungen und Eintragungen in verschiedenen anderen Ländern.

Die TwinCAT Technologie ist patentrechtlich geschützt, insbesondere durch folgende Anmeldungen und Patente: EP0851348, US6167425 mit den entsprechenden Anmeldungen und Eintragungen in verschiedenen anderen Ländern.

#### **Copyright**

© Beckhoff Automation GmbH & Co. KG.

Weitergabe sowie Vervielfältigung dieses Dokuments, Verwertung und Mitteilung seines Inhalts sind verboten, soweit nicht ausdrücklich gestattet. Zuwiderhandlungen verpflichten zu Schadenersatz. Alle Rechte für den Fall der Patent-, Gebrauchsmuster- oder Geschmacksmustereintragung vorbehalten.

#### **Auslieferungszustand**

Die gesamten Komponenten werden je nach Anwendungsbestimmungen in bestimmten Hard- und Software-Konfigurationen ausgeliefert. Änderungen der Hard-, oder Software-Konfiguration, die über die dokumentierten Möglichkeiten hinausgehen sind unzulässig und bewirken den Haftungsausschluss der Beckhoff Automation GmbH & Co. KG.

#### **Lieferbedingungen**

Es gelten darüber hinaus die allgemeinen Lieferbedingungen der Fa. Beckhoff Automation GmbH & Co. KG.

### **Erklärung der Sicherheitssymbole**

In der vorliegenden Betriebsanleitung werden die folgenden Sicherheitssymbole verwendet. Diese Symbole sollen den Leser vor allem auf den Text des nebenstehenden Sicherheitshinweises aufmerksam machen.

<span id="page-4-0"></span>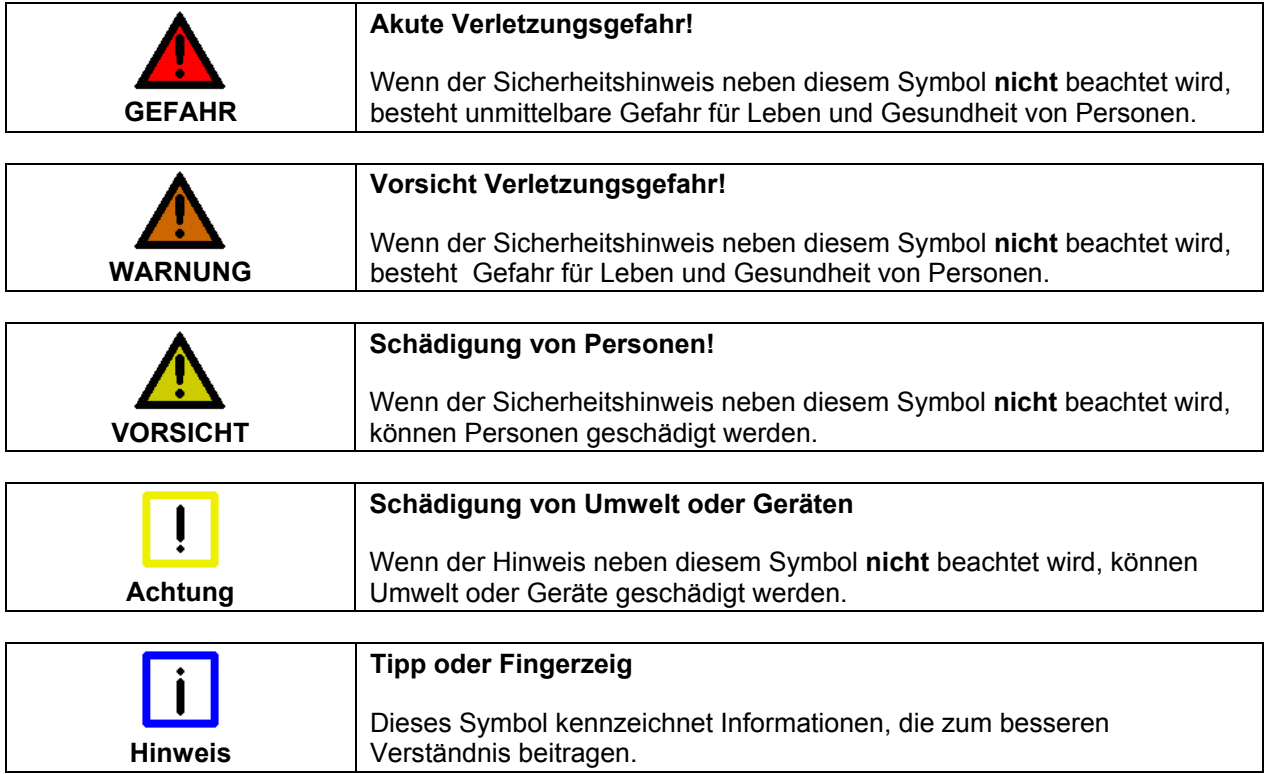

### **Grundlegende Sicherheitsmaßnahmen**

<span id="page-5-0"></span>*Abschalten des PCs nur nach Beendigung der Software* 

**Bevor der Industrie-PC abgeschaltet werden darf, muss die laufende Software regulär beendet werden.** 

Ansonsten können Daten auf der Festplatte verloren gehen. Lesen Sie dazu den Abschnitt *[Industrie-PC ein- und ausschalten](#page-18-1)*.

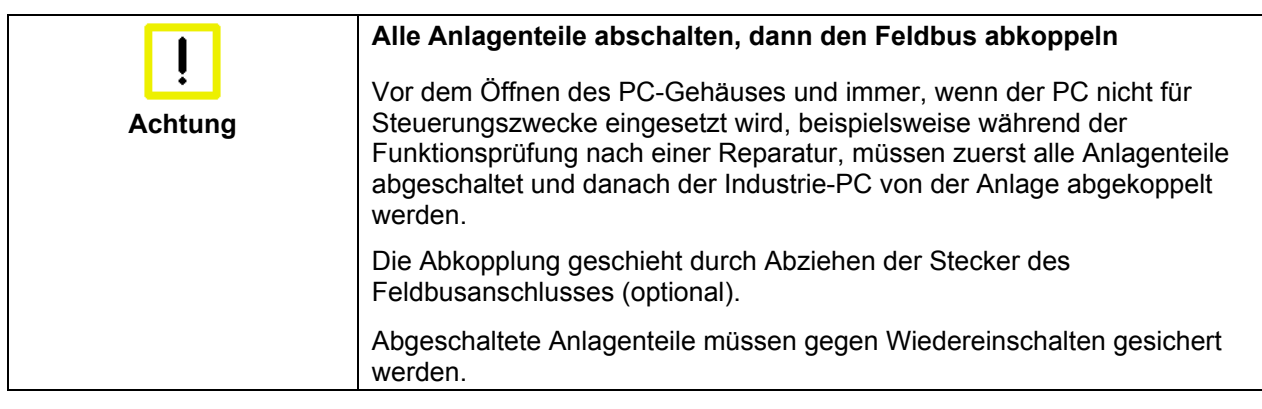

Das Netzteil des Industrie-PCs wird mit einer Spannung von 24 V<sub>DC</sub> versorgt.

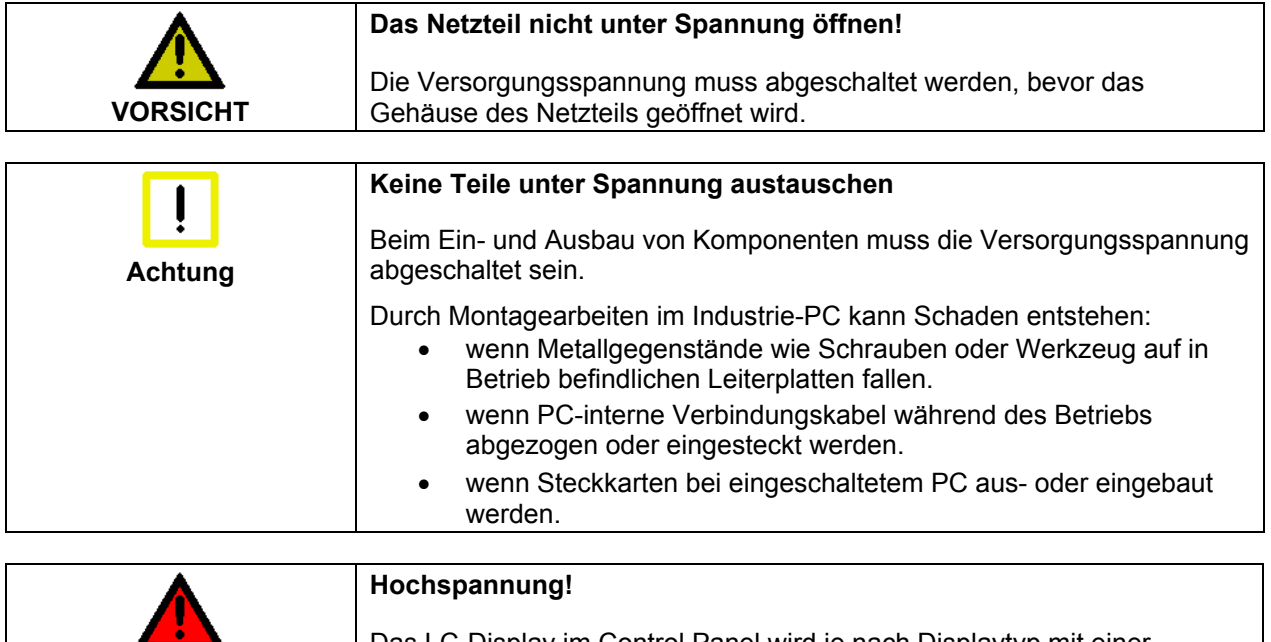

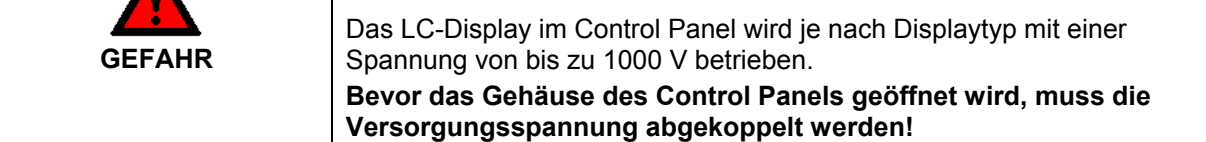

### <span id="page-6-0"></span>**Sorgfaltspflicht des Betreibers**

Der Betreiber muss sicherstellen, dass

- der Industrie-PC nur bestimmungsgemäß verwendet wird (siehe Kapitel *[Produktbeschreibung](#page-7-1)*).
- der Industrie-PC nur in einwandfreiem, funktionstüchtigem Zustand betrieben wird (siehe Kapitel *[Wartung und Instandhaltung](#page-21-1)*).
- die Betriebsanleitung stets in einem leserlichen Zustand und vollständig am Einsatzort des Industrie-PCs zur Verfügung steht.
- nur ausreichend qualifiziertes und autorisiertes Personal den Industrie-PC bedient, wartet und repariert.
- dieses Personal regelmäßig in allen zutreffenden Fragen von Arbeitssicherheit und Umweltschutz unterwiesen wird, sowie die Betriebsanleitung und insbesondere die darin enthaltenen Sicherheitshinweise kennt.
- alle an dem Industrie-PC angebrachten Sicherheits- und Warnhinweise nicht entfernt werden und leserlich bleiben.

*Nationale Vorschriften je nach Maschinentyp*  Je nach Maschinen- und Anlagentyp, in dem der Industrie-PC zum Einsatz kommt, bestehen nationale Vorschriften für Steuerungen solcher Maschinen und Anlagen, die der Betreiber einhalten muss. Diese Vorschriften regeln unter anderem, in welchen Zeitabständen die Steuerung überprüft werden muss.

Der Betreiber muss diese Überprüfung rechtzeitig veranlassen.

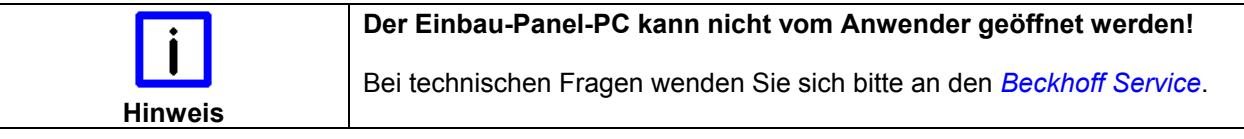

*Maßnahmen im Störfall* Bei Störungen am Industrie-PC kann anhand der Liste im Abschnitt *[Störungsbeseitigung](#page-23-1)* ermittelt werden, welche Maßnahmen einzuleiten sind.

### **Anforderungen an das Bedienungspersonal**

*Betriebsanleitung lesen* Jeder Benutzer des Industrie-PCs muss diese Betriebsanleitung gelesen haben.

*Softwarekenntnisse* Jeder Benutzer muss alle für ihn erreichbaren Funktionen der auf dem PC installierten Software kennen.

# <span id="page-7-1"></span><span id="page-7-0"></span>**Produktbeschreibung**

### **Bestimmungsgemäße Verwendung**

Der Einbau-Panel-PC CP62x9-xxxx-0020 ist für den industriellen Einsatz in der Maschinen- und Anlagentechnik konzipiert. In einem Stahlblech-Gehäuse mit Aluminium-Front sind ein TFT-Display, Touch Screen (optional) und eine Tastatur (optional) aufgebaut. Der Einbau erfolgt in die Front von Schaltschränken.

*im Ex-Bereich einsetzen* 

Den Einbau-Panel-PC nicht Der Einbau-Panel-PC darf nicht im Ex-Bereich eingesetzt werden.

#### **Schnittstellen**  *Schnittstellen*   $X103$ X104 X106 X108 X109  $X110$ ⚠ X105 X107 п **O 明腊**:-**DVI (Digital Visual Interface)**  Der DVI Anschluss dient der Übertragung des Videosignals. *X103 DVI out*  Unterstützt wird die DVI-D Norm. **USB-Schnittstellen**  *X104 – X107*  Die vier USB-Schnittstellen dienen dem Anschluss von Peripheriegeräten mit USB-Anschluss. Unterstützt wird die USB 2.0-Norm. *USB out*  **Netzwerk-Anschluss**  *X108*  Die RJ-45-Buchse ermöglicht den Anschluss des Industrie-PCs an ein *LAN1*  10/100/1000 BASE-T Netzwerk. *X109*  Die RJ-45-Buchse ermöglicht den Anschluss des Industrie-PCs an ein *LAN2*  10/100/1000 BASE-T Netzwerk. **Stromversorgung**  *X110*  Über die Buchse wird die Stromversorgung des Industrie-PCs hergestellt. *Power*  **Masseverbindung**

*Masseverbindung* Über den Stehbolzen wird die Masseverbindung des Industrie-PCs hergestellt.

### <span id="page-8-1"></span>**Zugang zur CF-Card und der Batterie**

<span id="page-8-0"></span>*Zugang zur CF-Card und der Batterie*

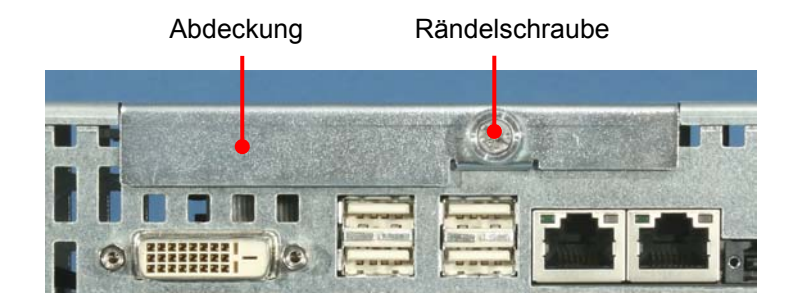

Nach dem Lösen der Rändelschraube lässt sich die Abdeckung entfernen und ermöglicht so den Zugang zur CF-Card und der Batterie.

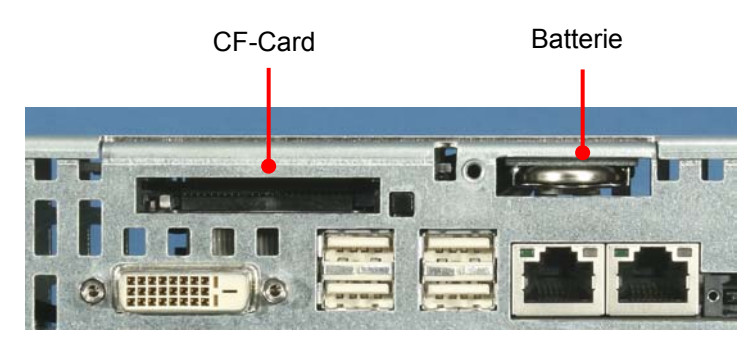

## <span id="page-9-0"></span>**Installationsanleitung**

### **Transport und Auspacken**

Beachten Sie die vorgeschriebenen Lagerbedingungen (siehe Kapitel *[Technische Daten](#page-28-1)*).

#### **Transportieren**

Trotz des robusten Aufbaus sind die eingebauten Komponenten empfindlich gegen starke Erschütterungen und Stöße. Schützen Sie deshalb Ihren Industrie-PC bei Transporten vor großer mechanischer Belastung. Für den Versand sollten Sie die Originalverpackung benutzen.

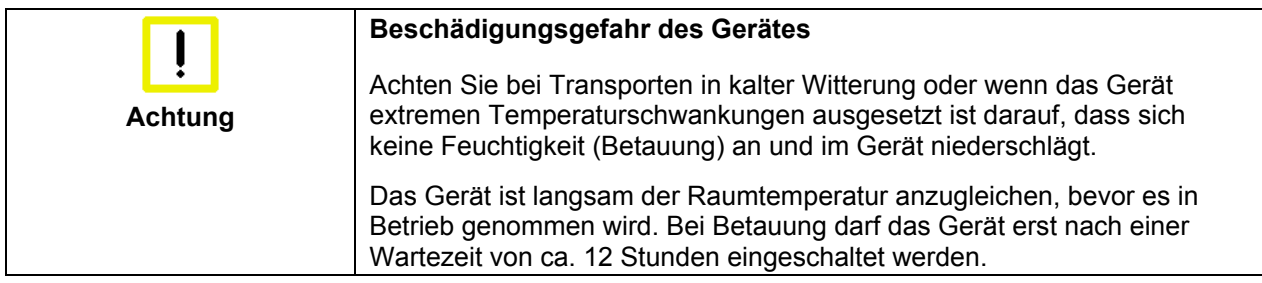

#### **Auspacken**

Gehen Sie beim Auspacken des Gerätes wie folgt vor:

- 1. Entfernen Sie die Verpackung.
- 2. Werfen Sie die Originalverpackung nicht weg. Bewahren Sie diese für einen Wiedertransport auf.
- 3. Überprüfen Sie die Lieferung anhand Ihrer Bestellung auf Vollständigkeit.
- 4. Bitte bewahren Sie unbedingt die mitgelieferten Unterlagen auf, sie enthalten wichtige Informationen zum Umgang mit Ihrem Gerät.
- 5. Prüfen Sie den Verpackungsinhalt auf sichtbare Transportschäden.
- 6. Sollten Sie Transportschäden oder Unstimmigkeiten zwischen Verpackungsinhalt und Ihrer Bestellung feststellen, informieren Sie bitte den Beckhoff Service.

### **Einbau des PCs in die Schaltschrankwand**

Der Einbau-Panel-PC CP62x9-xxxx-0020 ist für den Einbau in Schaltschränke der Maschinen- und Anlagentechnik konzipiert.

Beachten Sie die für den Betrieb vorgeschriebenen Umgebungsbedingungen (siehe Kapitel *[Technische Daten](#page-28-1)*).

<span id="page-10-0"></span>*Vorbereitung der Schaltschrankwand*  Die Schaltschrankwand muss mit dem nötigen Einbauausschnitt für die Rechnereinheit entsprechend der Geräteabmessungen des PCs ausgestattet werden (siehe Kapitel *[Einbaumaße](#page-25-1)*).

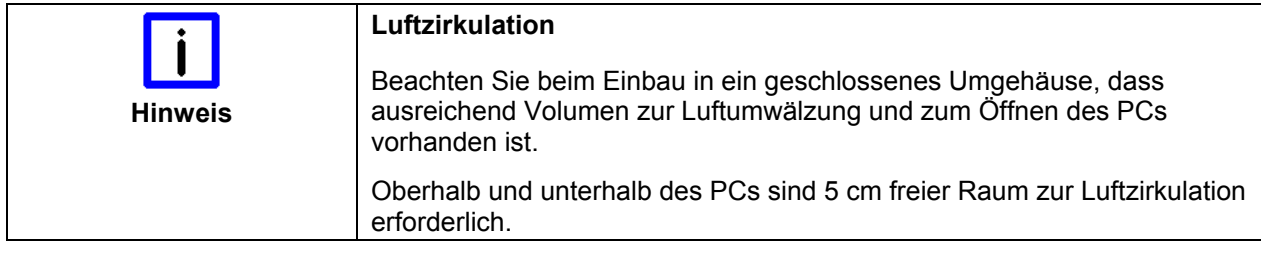

Bitte beachten Sie beim Einbau des PCs auch folgende Punkte:

- Plazieren Sie den PC so, dass Reflexionen auf dem Bildschirm weitestgehend vermieden werden.
- Orientieren Sie sich bei der richtigen Einbauhöhe an der Lage des Bildschirms; dieser sollte für den Anwender stets optimal einsehbar sein.
- Setzen Sie den PC keiner direkten Sonnenbestrahlung aus.
- Verdecken Sie die Lüfteröffnungen im Gehäuse nicht durch den Einbau.

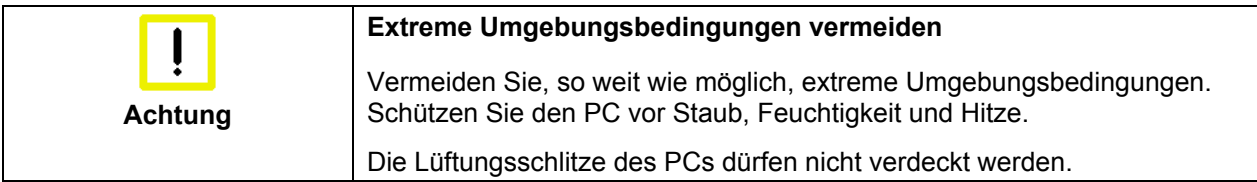

#### **Einbau in die Schaltschrankwand**

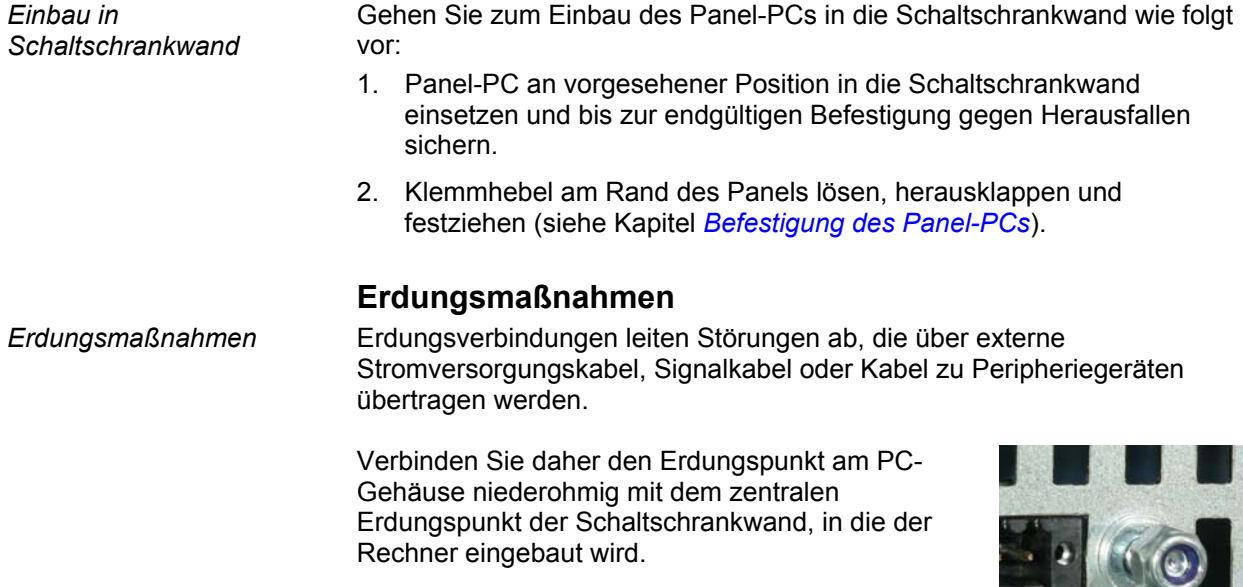

10 CP62x9-xxxx-0020

#### <span id="page-11-1"></span>**Befestigung des Panel-PCs**

Die Ausschnittgröße für den Panel-PC entnehmen Sie dem Kapitel *[Einbaumaße](#page-25-1)*. Abbildungen ähnlich.

<span id="page-11-0"></span>*Befestigung des Panel-PCs mit Klemmhebeln* 

Klemmhebel

![](_page_11_Picture_6.jpeg)

#### *Klemmhebel lösen,*

Setzen Sie den PC in den Ausschnitt.

Lösen Sie die Klemmhebel mit einem 2,5 mm Innensechskantschlüssel.

![](_page_11_Picture_10.jpeg)

![](_page_11_Picture_11.jpeg)

![](_page_11_Picture_12.jpeg)

*herausklappen* 

Klappen Sie die Klemmhebel um 90° zur Seite

*und festziehen* 

und ziehen Sie die Schrauben wieder fest.

### **Stromversorgung des Industrie-PCs**

<span id="page-12-0"></span>*Netzteilausstattung* Der Industrie-PC ist mit einem 24 V<sub>DC</sub> Netzteil ausgestattet.

![](_page_12_Picture_145.jpeg)

#### **Beckhoff Netzteil-Technologie**

*Schematische Beschaltung des Netzteils*

![](_page_12_Figure_7.jpeg)

*Innovatives Konzept zum Herunterfahren des Industrie-PCs* 

Industrie-PCs, die mit einer USV ausgestattet sind, werden in der Praxis oftmals durch einfaches Abschalten der Versorgungsspannung ausgeschaltet. Der PC fährt daraufhin über den Akku herunter, was jedoch zur Folge hat, dass sich die Lebenszeit des Akkus deutlich verkürzt.

Das neue Konzept der Beckhoff Netzteil-Technologie hat dieses Problem aufgegriffen und bietet dem Anwender nun die Möglichkeit, den PC abzuschalten, ohne auf den Akku zurückgreifen zu müssen und diesen dadurch zu belasten.

Die innovative Lösung sieht vor, dass neben dem Hauptschalter der Maschine ein zusätzlicher EIN/ AUS-Schalter eingebaut wird, mit dem die Maschine ein- und ausgeschaltet wird. Der Hauptschalter bleibt grundsätzlich eingeschaltet und gewährleistet so, dass der PC während des Herunterfahrens weiterhin mit Strom versorgt wird.

Ist der PC heruntergefahren, gibt das PC-Netzteil ein Signal, das anzeigt, dass der Vorgang abgeschlossen ist und die Hauptspannung abgeschaltet werden kann. Dieses kann sowohl manuell über den Anschluss einer Signallampe geschehen als auch über ein Schütz. Der Hauptschalter der

<span id="page-13-0"></span>Anlage wird durch diese Lösung in der Regel nur noch dann ausgeschaltet, wenn der Schaltschrank geöffnet werden muss.

Damit der Industrie-PC auch bei Stromausfall über eine Bildschirmausgabe verfügt, ist das Netzteil mit einem USV-Ausgang ausgestattet, an das ein Control Panel angeschlossen werden kann. Dadurch ist es möglich, einen eventuellen Stromausfall zu visualisieren und dem Anwender anzuzeigen. Nachdem der PC heruntergefahren ist, wird der USV-Ausgang abgeschaltet und vermeidet so eine Tiefentladung des Akkus.

Für eine detaillierte Funktionsbeschreibung siehe auch Kapitel *[Anschließen der Stromversorgung](#page-15-1)*.

#### **Pinbelegung Anschlussstecker**

Über die 8-polige Stiftleiste erfolgt die Stromversorgung des Industrie-PCs sowie die externe Beschaltung zum Ein- und Ausschalten.

*Pinbelegung zum Anschluss von Schalter, Stromversorgung und Akku-Pack (optional)* 

![](_page_13_Picture_8.jpeg)

![](_page_13_Picture_117.jpeg)

### <span id="page-14-1"></span>**Montage der Versorgungskabel**

<span id="page-14-0"></span>*Verdrahtung entsprechend Verdrahtungsplan* 

Montieren Sie die Kabel für die Stromversorgung des Industrie-PCs, den Anschluss des Akku-Packs sowie den kundenspezifischen Komponenten für das Herunterfahren des PCs entsprechend dem Verdrahtungsplan mit dem mitgelieferten Material zur Steckermontage.

#### **Material zur Steckermontage**

![](_page_14_Picture_6.jpeg)

*Steckerleiste 8-polig, Zugentlastungsgehäuse mit Kabelbinder*

#### **Steckermontage**

*Leitungsquerschnitt* Der Stecker ist für 16 A spezifiziert und kann Leitungsquerschnitte bis 1.5 mm<sup>2</sup> aufnehmen.

So montieren Sie einen Stecker am Kabel:

- 1. Isolieren Sie die Kabelenden ab (Abisolierlänge 8 9 mm).
- 2. Verschrauben Sie die Kabelenden in der 8-poligen Steckerleiste gemäß Verdrahtungsplan.

![](_page_14_Picture_13.jpeg)

Fädeln Sie den Kabelbinder in das Unterteil des Zugentlastungsgehäuses ein.

*Einsetzen der Steckerleiste* 

![](_page_14_Picture_16.jpeg)

Setzen Sie die Steckerleiste in das Unterteil des Zugentlastungsgehäuses ein. Ziehen Sie den Kabelbinder fest zu und kneifen Sie die Kunststofflasche ab.

*Befestigung des Gehäuse-Oberteils* 

![](_page_14_Picture_19.jpeg)

Befestigen Sie das Oberteil des Zugentlastungsgehäuses, in dem Sie es auf das Unterteil aufrasten.

*Material zur Steckermontage* 

*Montage eines Steckers am Kabel* 

*Anbringen der Zugentlastung* 

### <span id="page-15-1"></span>**Anschließen der Stromversorgung**

Die externe Verdrahtung besteht aus dem Anschluss der Stromversorgung, des Akku-Packs (optional) sowie den kundenspezifischen Komponenten für das Herunterfahren des PCs.

#### **Kabelquerschnitte**

<span id="page-15-0"></span>![](_page_15_Picture_186.jpeg)

![](_page_15_Picture_187.jpeg)

#### **Beschaltung zum Herunterfahren des PCs**

Die Beschaltung zum Herunterfahren des Industrie PCs erfolgt über den Eingang **PC\_ON** und den Ausgang **Power-Status**.

#### **Die Funktion von PC\_ON und Power-Status**

- Wird über einen Schalter 24 V auf den Eingang **PC\_ON** gelegt, fährt der PC ordnungsgemäß herunter. Das PC\_ON Signal ist invertiert, d.h. der PC fährt herunter, wenn 24 V anliegen.
- Wenn der Eingang **PC\_ON** *nicht* durch den Anwender beschaltet wird, kann der PC auch wie in der Vergangenheit üblich durch Anlegen der Versorgungsspannung hochgefahren und durch Abschalten der Versorgungsspannung über den Akku heruntergefahren werden.

![](_page_15_Picture_188.jpeg)

• Nachdem der PC heruntergefahren ist, wird der Ausgang **Power-Status** von 24 V auf 0 V geschaltet. Über diesen Ausgang kann z.B. eine Signallampe geschaltet werden oder ein Schütz, das die gesamte Anlage spannungslos schaltet. Die Belastbarkeit des Ausgangs **Power-Status** ist max. 0,5 A und sollte entsprechend abgesichert werden.

#### **USV-Ausgang (UPS Output)**

Damit der Industrie PC auch bei Stromausfall über eine Bildschirmausgabe verfügt, kann an den USV-Ausgang des Netzteils (**UPS Output)** ein Control Panel angeschlossen werden. Der Ausgang kann mit max. 2,0 A belastet werden.

#### <span id="page-16-0"></span>**Die Funktion von UPS Output**

- An **UPS Output** liegen auch nach Stromausfall 24 V DC an, die Belastbarkeit beträgt max. 2,0 A.
- Nachdem der PC über die USV-Software spannungsfrei geschaltet ist, wird der Ausgang **UPS Output** auf 0 V gelegt. Ein angeschlossenes Panel wird somit abgeschaltet und eine Tiefentladung des Akkus ist somit nicht möglich.

#### **Verdrahtungsplan**

Die Verdrahtung erfolgt entsprechend dem Verdrahtungsplan (Beschaltung von PC\_ON und Power-Status symbolisch):

![](_page_16_Figure_7.jpeg)

### **Geräte anschließen**

<span id="page-17-0"></span>![](_page_17_Picture_141.jpeg)

#### **Leitungen anschließen**

Die Anschlüsse befinden sich an der Vorderseite des Industrie-PCs und sind im Kapitel Produktbeschreibung dokumentiert.

Halten Sie beim Anschließen von Leitungen an den Industrie-PC die nachfolgend beschriebene Reihenfolge ein:

- Schalten Sie alle anzuschließenden Geräte aus
- Trennen Sie alle anzuschließenden Geräte von der Stromversorgung
- Stecken Sie alle Leitungen am Industrie-PC und an den anzuschließenden Geräten
- Stecken Sie alle Datenübertragungsleitungen (falls vorhanden) in die vorgesehenen Steckvorrichtungen der Daten-/Fernmeldenetze
- Verbinden Sie alle Geräte wieder mit der Stromversorgung

#### **Spannung prüfen und anschließen**

#### Ausstattung mit einem 24 V<sub>DC</sub> Netzteil:

- 1. Prüfen Sie die korrekte Spannung Ihrer externen Stromversorgung.
- 2. Stecken Sie das von Ihnen montierte Stromversorgungskabel (siehe Kapitel *[Montage der Versorgungskabel](#page-14-1)*) in den Stromversorgungs-Anschlussstecker des Industrie-PCs und schließen Sie ihn an Ihre externe 24 V Stromversorgung an.

![](_page_17_Picture_142.jpeg)

# <span id="page-18-0"></span>**Betriebsanleitung**

### <span id="page-18-1"></span>**Industrie-PC ein- und ausschalten**

![](_page_18_Picture_168.jpeg)

mindestens 10 Sekunden spannungslos schalten, um ihn neu starten zu können! Nach dem Wiedereinschalten der Versorgungsspannung startet der Industrie-PC dann automatisch.

#### **Erstes Einschalten und Treiberinstallation**

Wenn Sie den Industrie-PC das erste Mal einschalten, wird das vorinstallierte Betriebssystem (optional) gestartet. In diesem Fall sind für alle mit dem PC zusätzlich bestellten, optionalen Hardware-Komponenten bereits die benötigten Treiber installiert.

Falls Sie den PC ohne Betriebssystem bestellt haben, müssen Sie dieses und die Treibersoftware für von Ihnen angeschlossene Zusatzhardware nachträglich selber installieren. Befolgen Sie dabei die Anweisungen in den Dokumentationen des Betriebssystems und der entsprechenden Geräte.

### **Bedienung**

![](_page_18_Picture_169.jpeg)

<span id="page-19-0"></span>![](_page_19_Picture_2.jpeg)

### **Tastaturcodes**

Der Panel-PC kann, je nach Typ, auch mit weniger Tasten ausgestattet sein, als hier aufgeführt werden.

*Bedienung* Der Cursor ist das blinkende Zeichen, welches die Stelle markiert, an der das nächste einzugebende Zeichen angezeigt wird. Der Cursor wird auch Einfügemarke genannt. Die Cursor-Tasten bewegen den Cursor um jeweils eine Stelle in die entsprechende Richtung.

> Die Taste *Home* bewegt den Cursor zum Anfang der Zeile, die Taste *End*  zum Zeilenende.

*Pg Up Pg Dn* Die Taste *Pg Up* blättert eine Seite vor, die Taste *PG Dn* eine Seite zurück.

Mit der Tabulator-Taste springt der Cursor in das nächste Eingabefeld, mit Shift und Tabulator in das vorherige Eingabefeld.

Mit Hilfe des Touch Screen oder des Touch Pad (optional) bewegen Sie den Mauscursor über den Bildschirm. Die Tasten entsprechen der linken und der rechten Taste einer Microsoft-Maus. Die Taste *Del* löscht das Zeichen rechts vom Cursor.

*Ins* Nach Betätigen von der Taste *Ins* werden die Zeichen rechts vom Cursor überschrieben. Der Überschreibmodus wird mit dieser Taste auch wieder abgestellt.

Die Taste *Print* gibt ein Hardcopy des Textbildschirms auf dem Drucker aus.

*Pause* Die Pausentaste hält den Rechner an, bis eine andere Taste gedrückt wird (nur unter MS-DOS).

*Enter* Mit der Enter-Taste bestätigen Sie Ihre Eingaben.

Backspace löscht das Zeichen links vom Cursor.

*Shift* Wird die Shift-Taste zusammen mit einer anderen Taste gedrückt, erhalten Sie statt Zahlen die darüber stehenden Zeichen und Groß- statt Kleinbuchstaben.

Einmaliges Drücken der Taste *Caps Lock* wirkt wie dauerndes Betätigen der Taste *Shift*. Das Drücken der Taste *Shift* hebt diese Funktion wieder auf.

Ähnlich wie die Taste *Shift*, ändern auch die Tasten *Ctrl* und *Alt* die Bedeutung einer gleichzeitig gedrückten Taste.

Mit dieser Taste öffnen Sie das Start-Menü des benutzten Betriebssystems (Windows 95, 98, ME, NT, 2000, XP).

Das Betätigen dieser Taste bewirkt das Öffnen des Eigenschaften-Fensters des aktiven (bzw. eines markierten) Objekts.

*Esc* Die Taste *Esc* dient dazu, Dialogfenster wieder zu schließen und Arbeitsvorgänge des Rechners abzubrechen.

![](_page_20_Picture_2.jpeg)

![](_page_20_Picture_3.jpeg)

*@* Alle anderen Tasten bringen das auf den Tasten abgedruckten Zeichen an der Cursorposition auf das Display.

Die Bedeutung der Funktionstasten *F1* bis *F10* wird von der Software bestimmt und am unteren Rand des Displays angezeigt.

![](_page_20_Picture_114.jpeg)

Die Funktion der Sondertasten oberhalb des Displays wird ebenfalls von der Software bestimmt. Die Funktion wird am oberen Displayrand angezeigt.

Die Sondertasten sind jeweils mit einer orangefarbenen Leuchtdiode ausgestattet, die von der Software angesteuert werden.

### <span id="page-21-1"></span>**Wartung und Instandhaltung**

#### **Reinigung des Industrie-PCs**

<span id="page-21-0"></span>![](_page_21_Picture_161.jpeg)

#### **Wartung**

Der Einbau-Panel-PC ist wartungsfrei.

![](_page_21_Picture_162.jpeg)

### **Notfallmaßnahmen**

Im Fall eines Brandes ist der Industrie-PC mit Pulver oder Stickstoff zu löschen.

### **Außerbetriebnahme**

#### **Entsorgung**

*Industrie-PC auseinander bauen und zerlegen* 

*Nationale Elektronik-Schrott-Verordnung beachten*

Zur Entsorgung muss das Gerät auseinandergebaut und vollständig zerlegt werden. Gehäuseteile können dem Metallrecycling zugeführt werden.

Elektronik-Bestandteile wie Laufwerke und Leiterplatten sind entsprechend der nationalen Elektronik-Schrott-Verordnung zu entsorgen.

# <span id="page-22-0"></span>**USV Softwarekomponenten (optional)**

![](_page_22_Picture_90.jpeg)

# <span id="page-23-0"></span>**Hilfe bei Störungen**

![](_page_23_Picture_158.jpeg)

### <span id="page-23-1"></span>**Störungsbeseitigung**

![](_page_23_Picture_159.jpeg)

### <span id="page-24-0"></span>**Service und Support**

Beckhoff und seine weltweiten Partnerfirmen bieten einen umfassenden Service und Support, der eine schnelle und kompetente Unterstützung bei allen Fragen zu Beckhoff Produkten und Systemlösungen zur Verfügung stellt.

#### <span id="page-24-1"></span>**Beckhoff Service**

Das Beckhoff Service Center unterstützt Sie rund um den After-Sales-Service:

- Vor-Ort-Service
- Reparaturservice
- Ersatzteilservice
- Hotline-Service

Hotline: +49(0)5246/963-460 Fax: +49(0)5246/963-479 E-Mail: [service@Beckhoff](mailto:service@Beckhoff).com

Projektnummer angeben Bitte geben Sie im Servicefall die **Projektnummer** Ihres Industrie-PCs an, welche Sie dem Typenschild entnehmen können.

#### **Beckhoff Support**

Der Support bietet Ihnen einen umfangreichen technischen Support, der Sie nicht nur bei dem Einsatz einzelner Beckhoff Produkte, sondern auch bei weiteren umfassenden Dienstleistungen unterstützt:

- weltweiter Support
	- Planung, Programmierung und Inbetriebnahme komplexer Automatisierungssysteme
- umfangreiches Schulungsprogramm für Beckhoff Systemkomponenten

![](_page_24_Picture_188.jpeg)

#### **Firmenzentrale**

Beckhoff Automation GmbH & Co. KG Hülshorstweg 20 33415 Verl Germany

![](_page_24_Picture_189.jpeg)

Die Adressen der weltweiten Beckhoff Niederlassungen und Vertretungen entnehmen Sie bitte unseren Internetseiten: http://[www.beckhoff.com](http://www.beckhoff.com/) Dort finden Sie auch weitere Dokumentationen zu Beckhoff Produkten.

# <span id="page-25-0"></span>**Anhang**

### <span id="page-25-1"></span>**Einbaumaße**

#### **Einbau-Panel-PC CP6209-000x-0020**

![](_page_25_Picture_85.jpeg)

*Alle Maßangaben in mm.*

![](_page_25_Figure_7.jpeg)

Rückansicht mit Einbauausschnitt

![](_page_25_Figure_9.jpeg)

Ansicht von unten

![](_page_25_Figure_11.jpeg)

#### **Einbau-Panel-PC CP6219-000x-0020**

<span id="page-26-0"></span>![](_page_26_Figure_3.jpeg)

![](_page_26_Figure_4.jpeg)

![](_page_26_Figure_5.jpeg)

![](_page_26_Figure_7.jpeg)

![](_page_26_Figure_8.jpeg)

Ansicht von unten

![](_page_26_Figure_10.jpeg)

26 CP62x9-xxxx-0020

<span id="page-27-0"></span>![](_page_27_Picture_97.jpeg)

*Alle Maßangaben in mm.*

![](_page_27_Figure_4.jpeg)

![](_page_27_Figure_5.jpeg)

Ansicht von vorne **Ansicht von vorne** Rückansicht mit Einbauausschnitt

![](_page_27_Figure_8.jpeg)

Ansicht von unten

![](_page_27_Figure_10.jpeg)

Ansicht von hinten Seitenansicht

### <span id="page-28-1"></span>**Technische Daten**

<span id="page-28-0"></span>![](_page_28_Picture_210.jpeg)

![](_page_28_Picture_4.jpeg)

### **Approvals**

#### **FCC: Federal Communications Commission Radio Frequency Interference Statement**

*FCC Approval for USA* This equipment has been tested and found to comply with the limits for a Class A digital device, pursuant to Part 15 of the FCC Rules. These limits are designed to provide reasonable protection against harmful interference when the equipment is operated in a commercial environment. This equipment generates, uses, and can radiate radio frequency energy and, if not installed and used in accordance with the instruction manual, may cause harmful interference to radio communications. Operation of this equipment in a residential area is likely to cause harmful interference in which case the user will be required to correct the interference at his own expense.

#### **FCC: Canadian Notice**

*FCC Approval for Canada* This equipment does not exceed the Class A limits for radiated emissions as described in the Radio Interference Regulations of the Canadian Department of Communications.